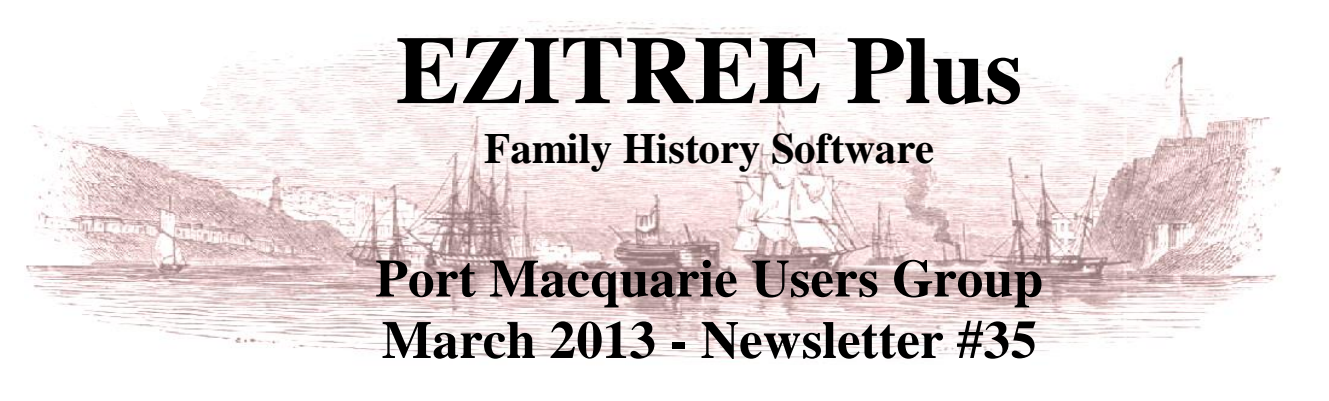

Rex and Yvonne Toomey PO Box 9206 Lighthouse Beach NSW 2444 Australia Phone (02) 6582 7702 Email: [support@ezitree.com.au](mailto:ezitree@ram.net.au) Web site: [www.ezitree.com.au](http://www.ezitree/)

Welcome to the first Port Macquarie Ezitree Users Group Meeting for 2013. Yvonne and I hope that everybody had a great Christmas and New Year without too much impact from the rain. At Mt Seaview, rainfall for January to March this year was 2126mm whereas it was 721mm last year; and you wondered why you were feeling a bit soggy of late!

### **Recent News:**

### *New Titles coming to Trove*

I know I get excited with newspaper digitisation, however New South Wales has finally started getting some new and interesting titles onto Trove. Firstly, the best news is that the NSW Government Gazette from 1832 to 2001 is coming soon. Don't hold your breath however because of its enormity, it will take some time for the literally millions of pages to be scanned, digitised and checked, but the wait will be worthwhile. Also, the Maitland Mercury daily and weekly papers are being taken up to 1939 and 1931 respectively and a number of important Newcastle papers including the Newcastle Morning Herald from 1876 to 1954. Also, expect the Port Macquarie News between 1882 and 1939. Go to this website to check out the full list for New South Wales: http://www.nla.gov.au/content/new-titles-coming

### *FamilySearch.org*

The people from FamilySearch have finally launched 'their' version of a single family tree for every person on the planet. This endeavour allows you to create the branch of this tree or update an existing branch from the vast database of information held on their computer systems. The main idea is there will NOT be different versions of a tree about the same family but everybody will collaborate to ensure the one and only family tree is correct. Remember how you search Ancestry.com and look at the 'Public Trees' and see the same information (and mistakes) repeated time and time again. This new approach is intended to prevent these types of problems.

To access the new system, open the FamilySearch.org website as follows and click on the new menu option 'Family Tree' as indicated in this image. You will need to establish an account first, but they only want your 'real' name, user name and

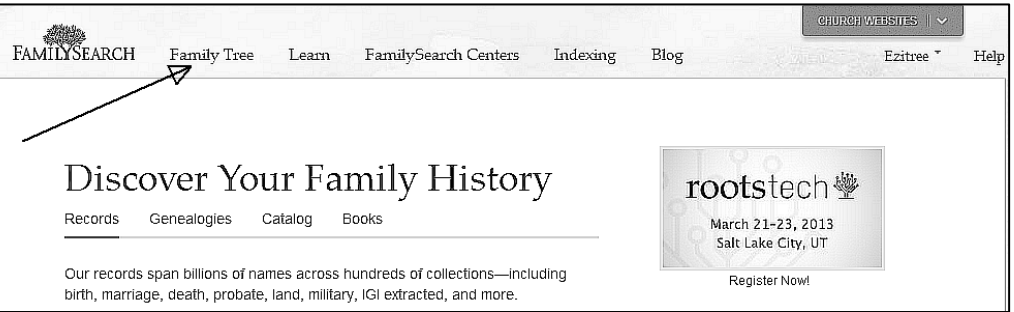

password. Confirmation of your account is sent via email which must be replied to within twenty four hours.

Some of the things you can do are connect and collaborate with others on shared family lines, edit and delete incorrect data, including relationships, provide sources and links to online information that shows where you found family information, preserve family tree information for future generations, use Family Tree on behalf of someone else (helper) and print pedigree charts, family group records, and other reports. There are plenty of training guides and instructional videos available on their website under Help. In addition it would be useful to visit the following site: https://familysearch.org/blog/en/family-tree-live-familysearchorg-users/ which has lots of comments and feedback (both for and against) the new facility.

I checked for a Toomey tree and found none so I entered my own. A further search found a reasonable Avery branch which means you may find that elusive ancestor still hiding behind the brick wall. Why not give it a try because it cost is absolutely zero.

# **Quick Children Changes: Important new features added to this very useful function.**

The Quick Children window can be very useful when entering family information because it allows a long list of children to be added to parents, one after another without having to navigate to different windows. It is also very helpful when adding children from a death certificate which lists the children of a person coupled with their ages.

Because it is likely to be used more frequently, it was decided to improve the functionality of this window by including a 'Select' and 'Edit' function. These two new buttons, [Select] and [Edit] have now been added and the accompanying screen print of the Quick Children's window shows where they are located.

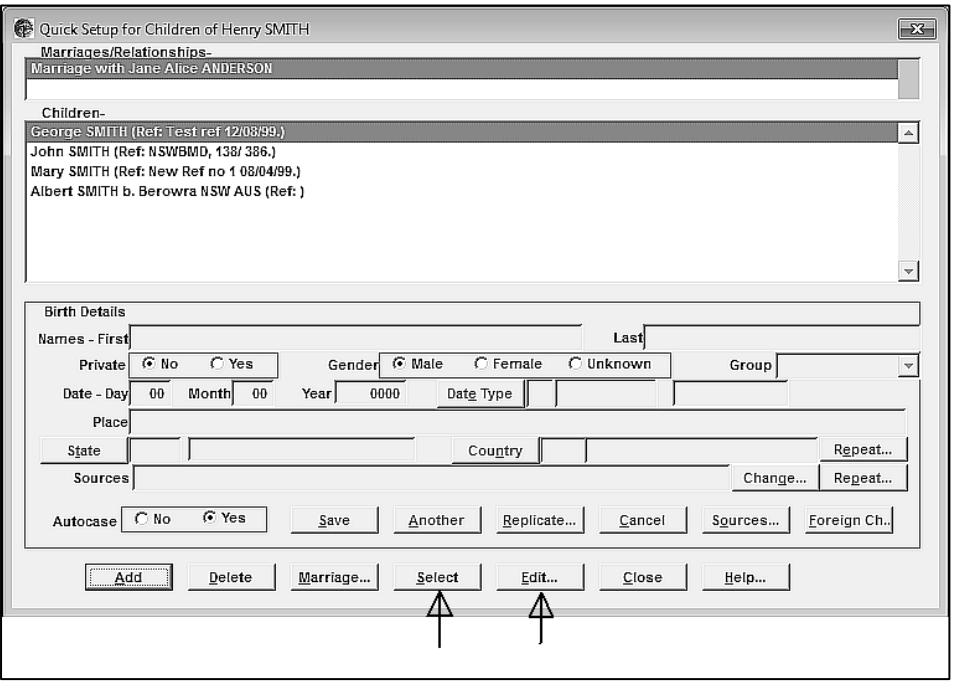

### **Select**

The [Select] option now allows a child from the list to be opened directly from the Quick Children's window.

After entering the children into this window, there is often a need to go to one of the children's records to correct a typing error or just to add further details such as the name of a spouse or other important details. This required the [Close] button to be clicked, the Offspring window opened (say from the toolbar), the relevant child found and selected and then the [Select] button clicked to finally display the child's record.

With the new option, a child may be selected in the list and then the [Select] button clicked or a double click made on the child in the list, and the Quick Children window will be closed and the selected child's record opened in place of the parent's record.

## **Edit**

The [Edit] option now allows a child from the list to be edited without leaving the Quick Children's window.

After entering the children into this window, there is often a need to go to correct a typing error or just to add further events to a child, especially whilst they are fresh in the mind.

With the new option, a child may be selected in the list and then the [Edit] button clicked. This will open the Event Details window where events for the child may be added, changed or deleted. After leaving the Event Details window, the Quick Children window is re-displayed for entry of additional children.

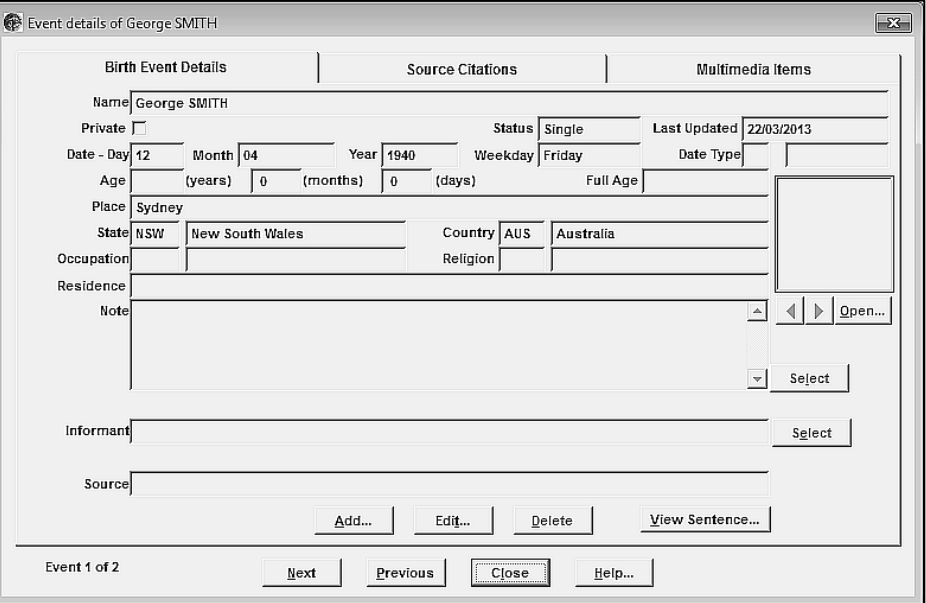

Hopefully, today's meeting has been useful for you and the new features helpful when doing your family history in Ezitree. *Regards from Rex and Yvonne.*